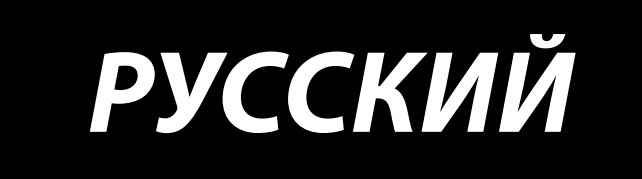

# **Серия NA-11**

## **Дисплейный экран и операции**

#### **● Предисловие**

**Благодарим Вас за покупку данного продукта. Для использования устройства в полной мере, а также для нормальной эксплуатации, перед установкой и тестированием внимательно прочтите описание швейного оборудования и руководство по эксплуатации. Установка и тестирование продукции должны проводиться специалистами.** 

#### **Примечание:**

Данное изделие предназначено для пошива определенной продукции. Не используйте данное устройство в других целях.

Наша компания оставляет за собой право окончательной трактовки настоящей инструкции.

Просим Вас связаться с нами при возникновении каких-либо вопросов, замечаний, предложений в процессе использования нашей продукции и услуг!

Вследствие модернизации оборудования, особенности и технические характеристики продукции могут быть изменены без предварительного уведомления.

Использование инструкции по обслуживанию:

Инструкция по обслуживанию представляет собой руководство, основанное на пользовательских требованиях.

Информация содержит условия использования оборудования, транспортировку, установку, эксплуатацию и техническое обслуживание.

Инструкция по обслуживанию предназначена для пользователей и технического персонала.

#### **● Инструкция по технике безопасности**

(1)  Убедитесь, что кнопка переключателя контроллера выключена перед подключением к электропитанию.

(2)  Перед включением пусковой кнопки убедитесь, что все разъемы электродвигателя подсоединены. В противном случае произойдет ошибка.

(3)  Соединительные разъемы предназначены для прямого подключения. Убедитесь, что соединительные разъемы соответствуют друг другу перед подключением. Не прикладывайте чрезмерного усилия при подключении во избежание повреждения оборудования.

(4)  Провода электродвигателя не должны быть прижаты, зажаты или чрезмерно искривлены во избежание возникновения повреждений коннекторов сигнальных проводов.

(5)  Не отсоединяйте контроллер без помощи специалистов во избежание несчастных случаев.

**Внимание:** Оборудование контроллера, а также шина интерфейса находятся под высоким напряжением. Не прикасайтесь во избежание поражения электрическим током!

#### **● Блок управления и технические характеристики**

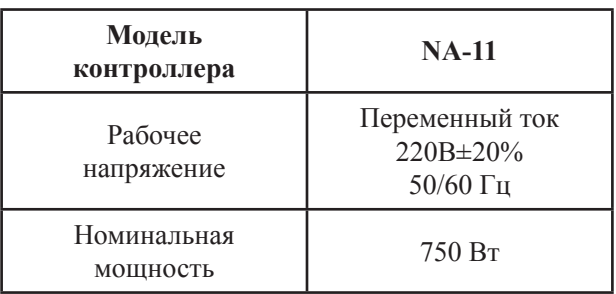

#### **● Наименование разъёмов**

- 1**Штепсельная розетка**
- 2**Кодирующий выход**
- 3**Розетка педального (ножного) переключателя**
- 4**Вывод светодиодного освещения**

**¤ Соблюдайте подключение к устройствам ввода-вывода на основании соответствующего интерфейса и цветовой маркировки проводов.**

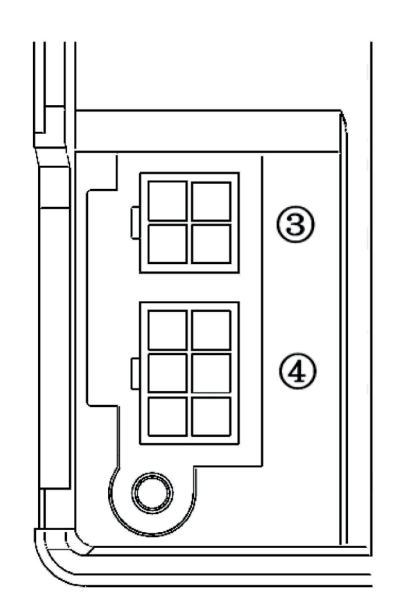

#### **● Описание панели управления**

1 **:**Перемещение иглы вверх/вниз в рабочем режиме; установка параметров в режиме параметров.

2 **:**включение/выключение светодиодного освещения в рабочем режиме; сохранение установок в режиме параметров.

3 **:**Регулировка частоты вращения двигателя (скорости двигателя) в рабочем режиме; выбор и регулировка параметров в режиме параметров.

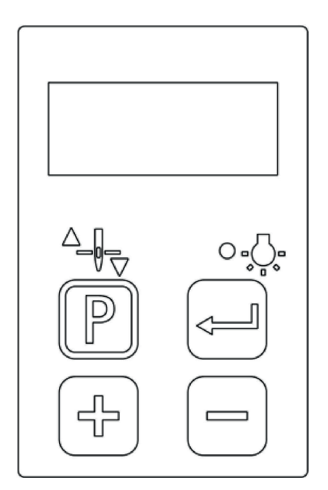

#### **● Примеры регулировки параметров**

**1.1** Панель управления состоит из четырех цифровых дисплеев газоразрядной индикации. Регулировка скорости происходит нажатием кнопок  $\Box$  и в режиме ожидания.

**1.2** В режиме ожидания нажмите кнопку **. Велюченная индикация верхнего положения** иглы указывает на местоположение иглы в верхнем положении останова. Включенная индикация нижнего положения иглы указывает на местоположение иглы в нижнем положении останова. Выключенная индикация указывает на отключенную функцию позиционирования иглы.

**1.3** Нажатие кнопки в режиме ожилания включает/выключает светодиодное освещение в верхней части машины.

**1.4** Изменение системных параметров:

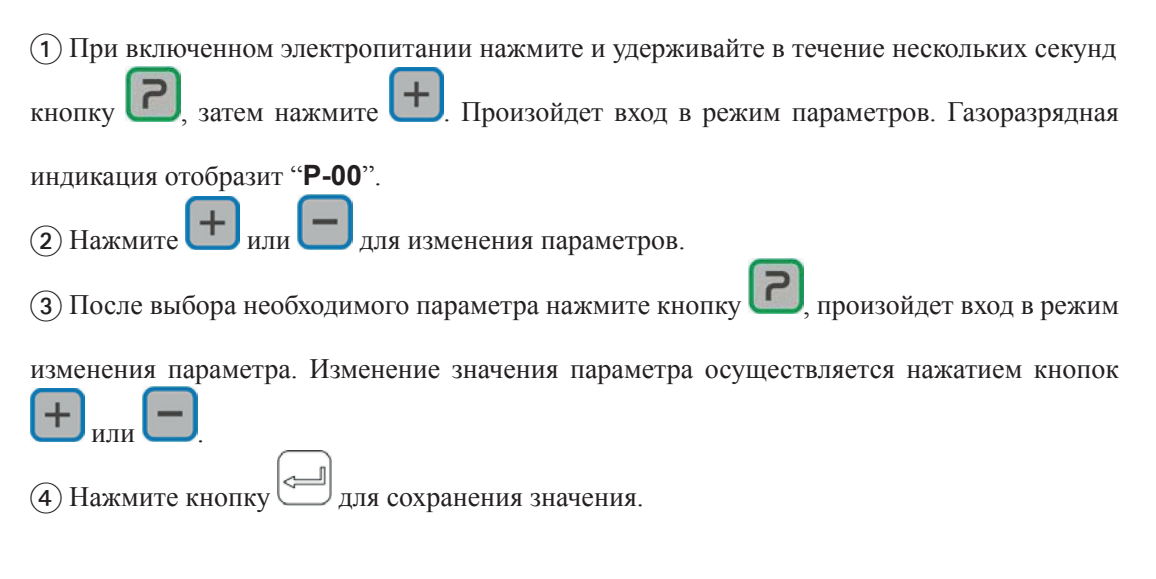

**1.5** Вход в режим администратора для корректировки системных параметров:

1 При включенном электропитании нажмите и удерживайте в течение нескольких секунд

 $\kappa$ нопку , затем нажмите . Введите пароль. Произойдет вход в режим администра-

тора. Газоразрядная индикация отобразит "**P-00**".

 $\overline{2}$  Нажмите  $\overline{1}$ или  $\overline{2}$ для изменения параметров.

3 После выбора необходимого параметра нажмите кнопку  $\boxed{\phantom{1}}$ , произойдет вход в режим

изменения параметра. Изменение значения параметра осуществляется нажатием кнопок  $\pm$ или .

(4) Нажмите кнопку для сохранения значения.

#### **1.6** Восстановление параметров:

1 При включённом электропитании нажмите и удерживайте несколько секунд кнопку **12** 

, затем нажмите  $\left| + \right|$ . Произойдёт вход в режим параметров.

2 Нажмите и удерживайте в течение трех секунд кнопку для восстановления параметров.

### **● Коды ошибок и параметры**

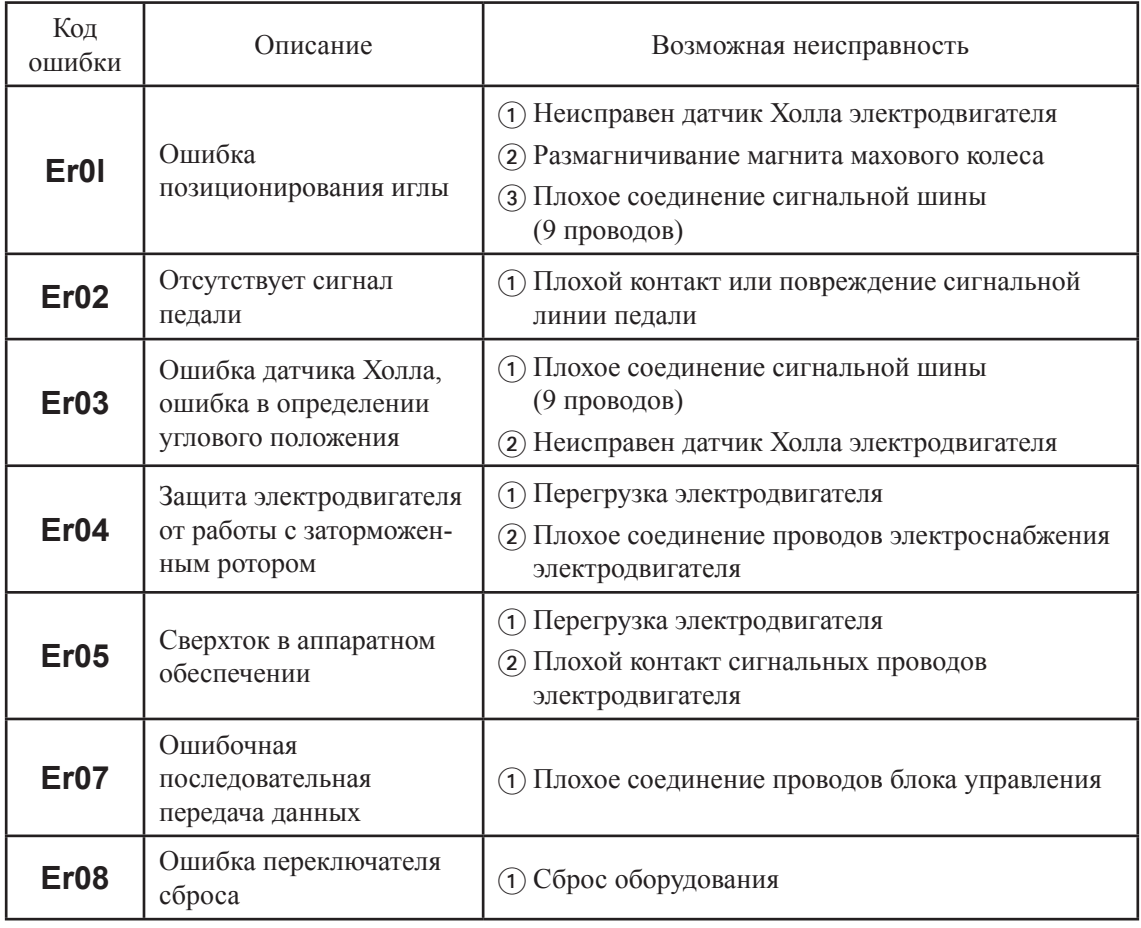

#### **Список 1: Коды ошибок**

## **Список 2: Параметры**

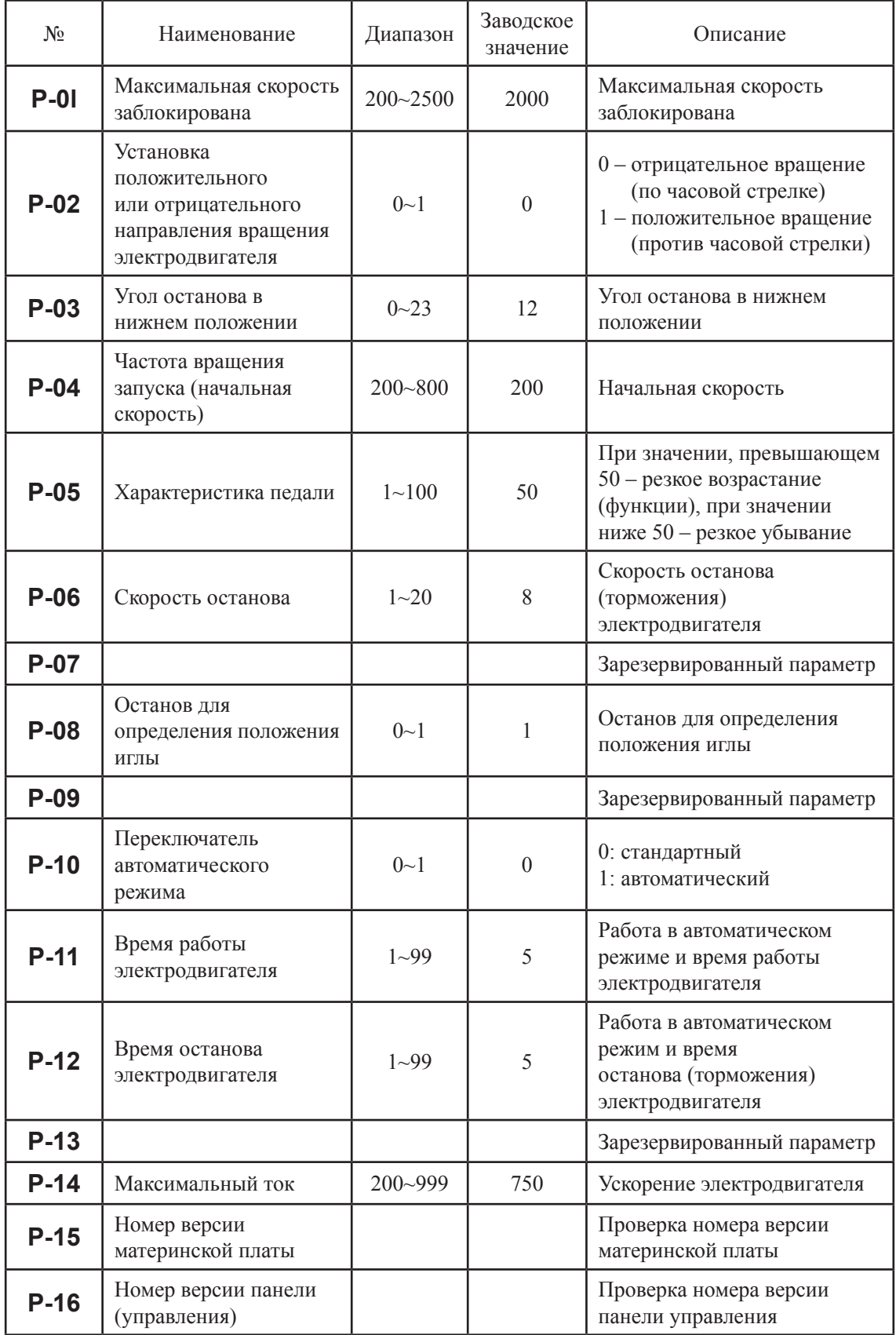

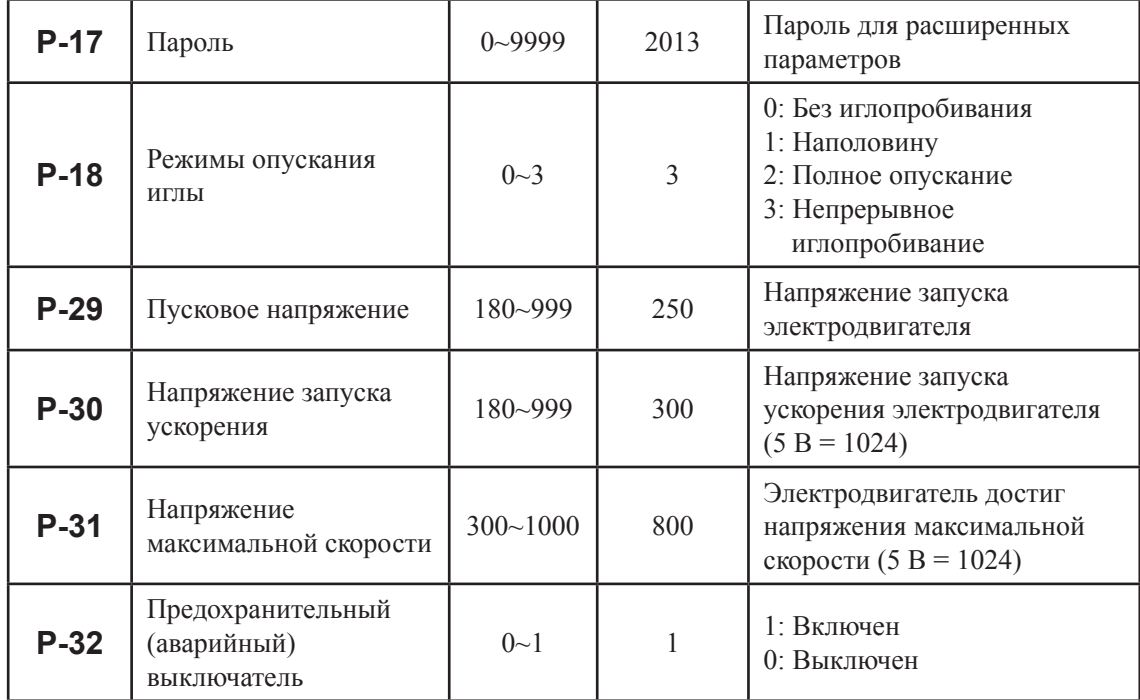